When emailing the traveler you can also CC others on your message.

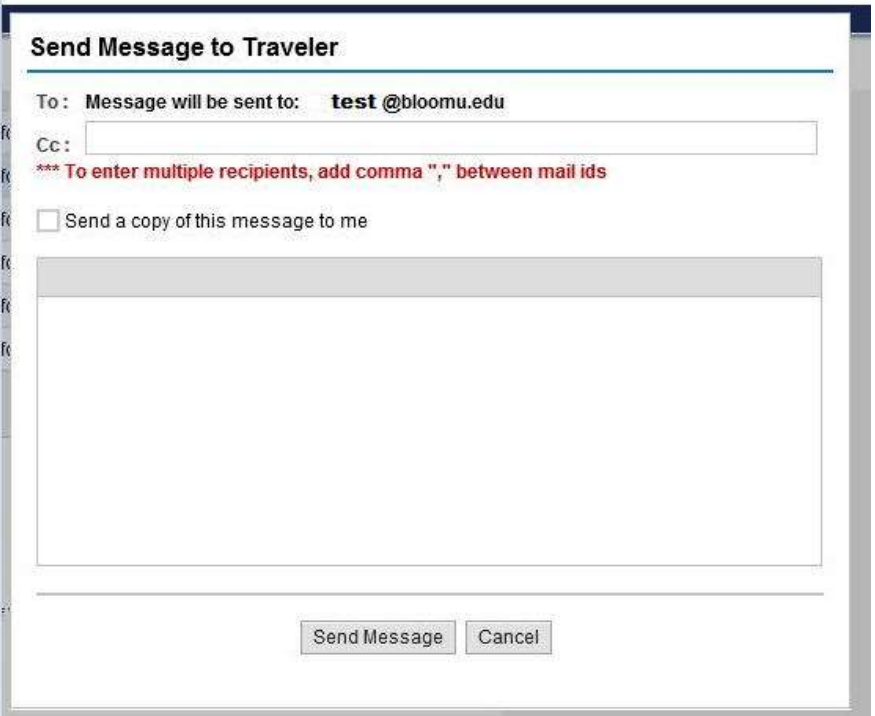

Enter the additional email address(s) in the Cc: area and separate them with a comma. To send yourself a copy simply click the check box below.

Then enter the desired message in the message box, click send message when finished.

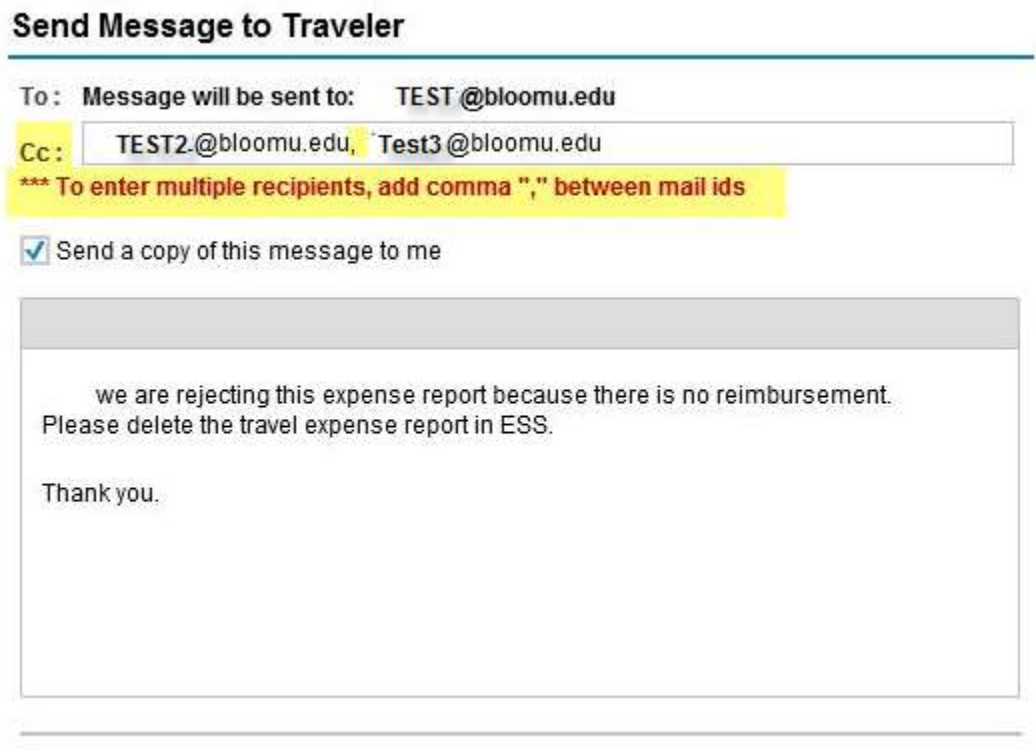

Send Message Cancel